### **BAB IV**

### **ANALISIS DAN PERANCANGAN SISTEM**

#### **4.1 Hasil Pengumpulan Data**

Pada penelitian yang sedang berlangsung saat ini, untuk pengumpulan data menggunakan 2 opsi yaitu wawancara dan observasi. Adapun hasil dari pengumpulan data adalah sebagai berikut;

### **4.1.1 Observasi**

Observasi dilaksanakan di dalam kantor dosen dengan menemui bagian dosen terkait dan beberapa mahasiswa, dan tujuan dari observasi kali ini adalah untuk mendapat informasi seputar sistem bimbel di bagian mahasiswa. Observasi dilakukan dengan pencatatan setiap hal penting yang disampaikan dan pengamatan yang sangat mendetail terhadap Aplikasi Bimbingan Belajar (BIMBEL) Unuja Berbasis Web. Dari observasi yang dilakukan terhadap dosen dan mahasiswa mengasilkan beberapa masalah yaitu membutuhkan sistem yang dapat menanggulangi masalah Bimbel secara digital yang dapat meringankan kedua belah pihak. Dan masukan dari dosen yaitu perlu adanaya media informsi dan materi untuk dielajari mahasiswa dan mahasiswa yangingin mengikuti bimbel harus melakukan pendaftaran terlebih dahulu agar mempunya akses untuk mengikuti pembelajaran bimbel.

## **4.1.2 Wawancara**

Wawancara yang dilaksanakan pada bulan Juni 2021 kepada dosen terkait yang berstatus dosen unuja, setelah wawancara dilakukan terdapat sistem aplikasi lama yang tidak lagi digunakan adapun poin-poin yang didapatkan adalah sebagai berikut:

- a. Sistem ini masih baru dan belum ada di kampus unuja.
- b. Perlu ada sosialisasi kepada pihak user dan mahasiswa UNUJA untuk mengukur sejauh mana aplikasi ini dapat di Implementasikan.

#### **4.2 Hasil Analisis dan Desain**

#### **4.2.1 Analisis Sistem**

Setelah memahami dan mengamati permasalahan yang dialami oleh para alumni Mahasisswa UNUJA, dengan adanaya sistem ini dihrapkan mampu menjadi jawaban bagi para mahasiswa kampus unuja membutuhkan sebuah sistem yang dapat mewadahi kemampuan alumni Universitas Nurul Jadid dalam bidang pendidikan. Proses sistem yang diterapkan adalah:

A. Hal yang dapat dilakukan oleh mahasiswa

- a. Unit (alumni penyedia kursus) bisa langsung mendatangi pihak kampus untuk mendaftarkan unit nya, selain itu juga bisa melalui aplikasi dengan mengunggah berkas ke dalam form dan menunggu untuk diverifikasi berkasnya.
- b. Unit memilih daftar kursus yang telah disediakan oleh admin dan selanjutnya dapat mengatur jadwal kursus.
- c. Pengguna dapat melihat dan mencari kursus yang sesuai dengan keinginan.
- d. Pengguna memilih kursus dan bergabung dengan klik tombol kontak yang sudah terhubung dengan kontak unit.

### **4.2.2 Desain Sistem**

Desain Sistem dirancang untuk menguraikan bagaimana sistem akan menjalankan aplikasi dan komponen sistem informasi yang akan dirancang secara detail. Tahap perancangan sistem adalah tahap menggambar dan merancang sketsa untuk membuat sistem aplikasi yang didukung dengan Flowchart (diagram alir), DFD (Data Flow Diagram) dan ERD (Entity Ralationship Diagram) serta membuat desain form aplikasi yang akan digunakan untuk merancangan sistem.

### **4.2.3 Bagan Alir Sistem (Sistem Flow Chart)**

Diagram alir sistem akan menggambarkan proses sistem pada saat membangun desain sistem informasi secara keseluruhan. Menggambarkan diagram alir sistem lebih jelas dalam bentuk pengolahan data. penjelasannya sebagai berikut.

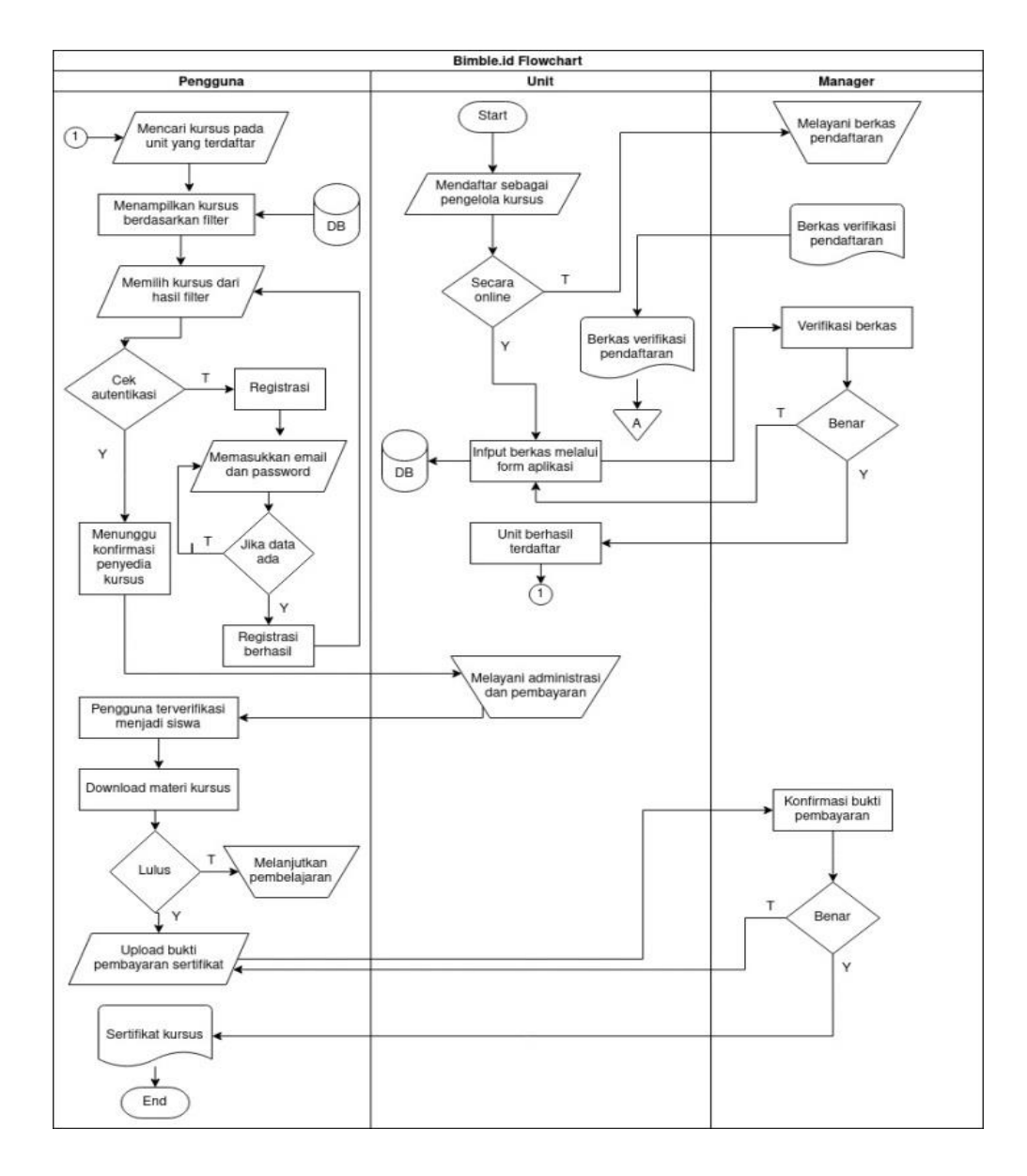

**Gambar 4.1,** Alur Flowchart

#### **4.2.4 Context Diagram**

Diagram konteks menjelaskan hubungan dari entitas-entitas yang ada dalam sistem. Diagram konteks pada sistem aplikasi dapat dilihat pada bagan di bawah ini:

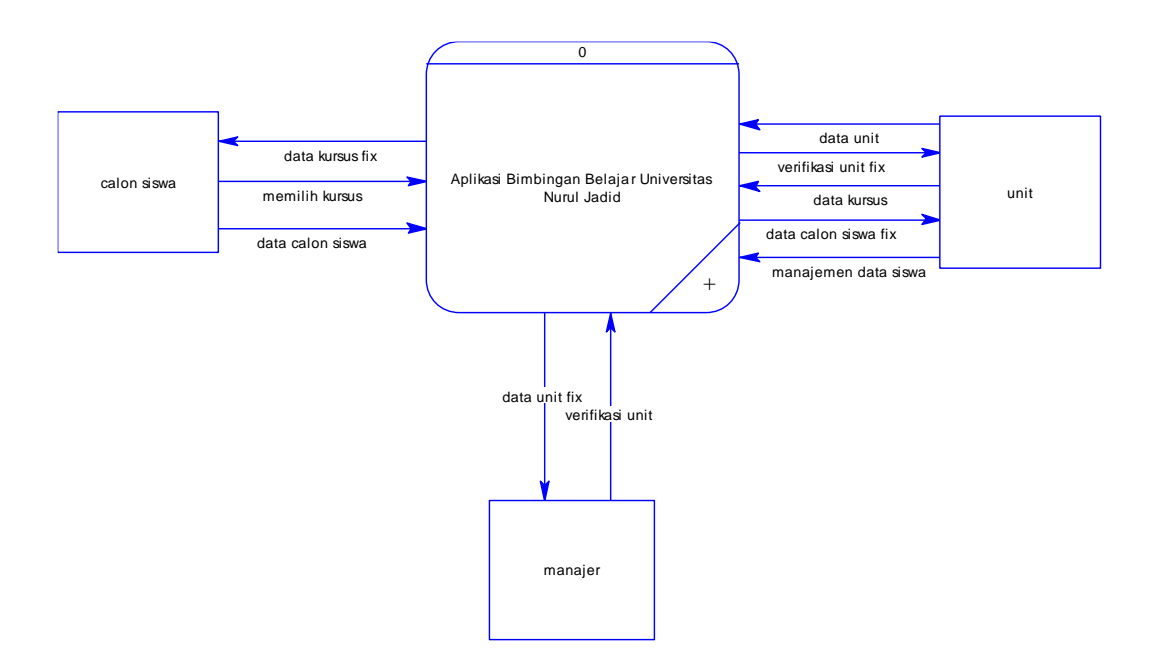

**Gambar 4.2,** *Context Diagram*

#### **4.2.5 Diagram Alir Data (Data Flow Diagram)**

Data *flow diagram adalah diagram logika yang menggambarkan aliran data dari proses untuk mendapatkan informasi yang dibutuhkan, serta bagaimana informasi tersebut menjadi data dan bagaimana proses selanjutnya. Diagram aliran data ini menggambarkan entitas eksternal (entity),* aliran data (*data flow*), proses dan penyimpanan data (*data store*), seperti yang ditunjukkan pada Gambar 4.3.

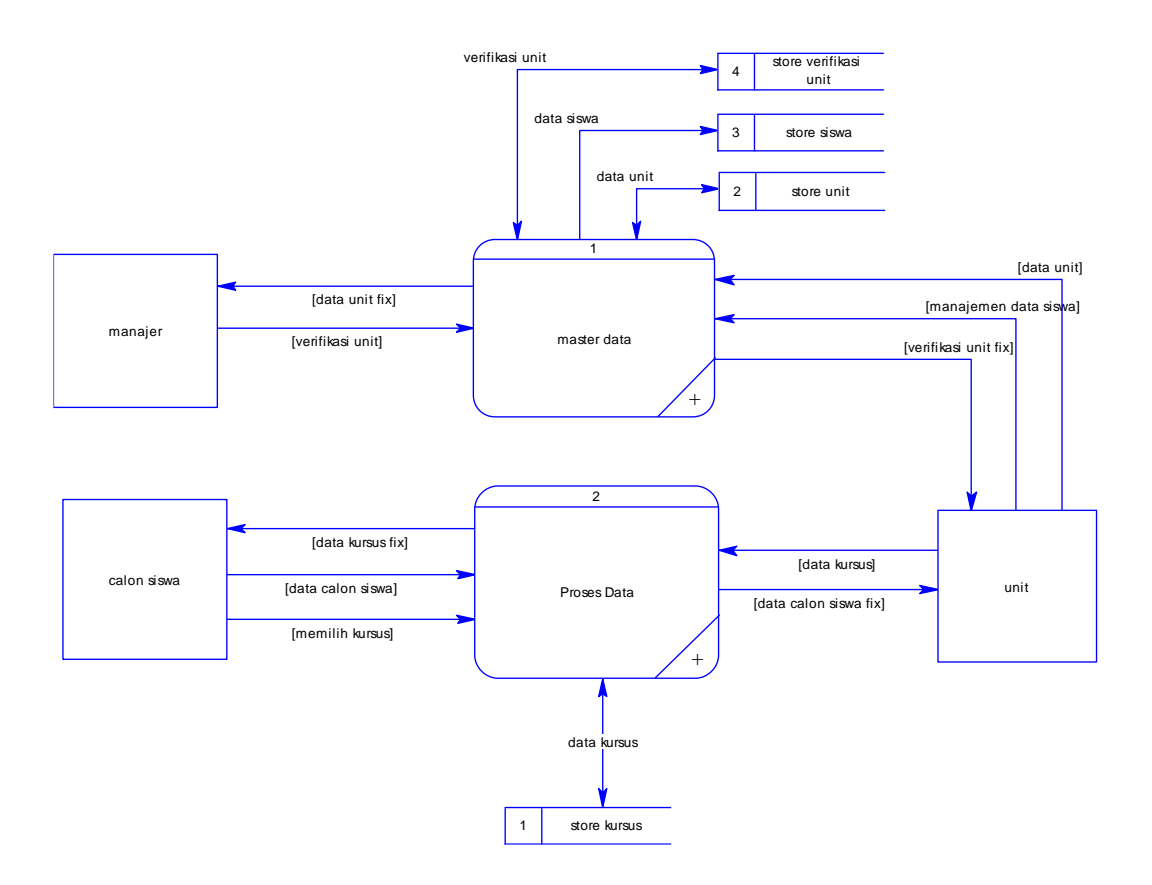

**Gambar 4.3,** Diagram Alir Data Level 1

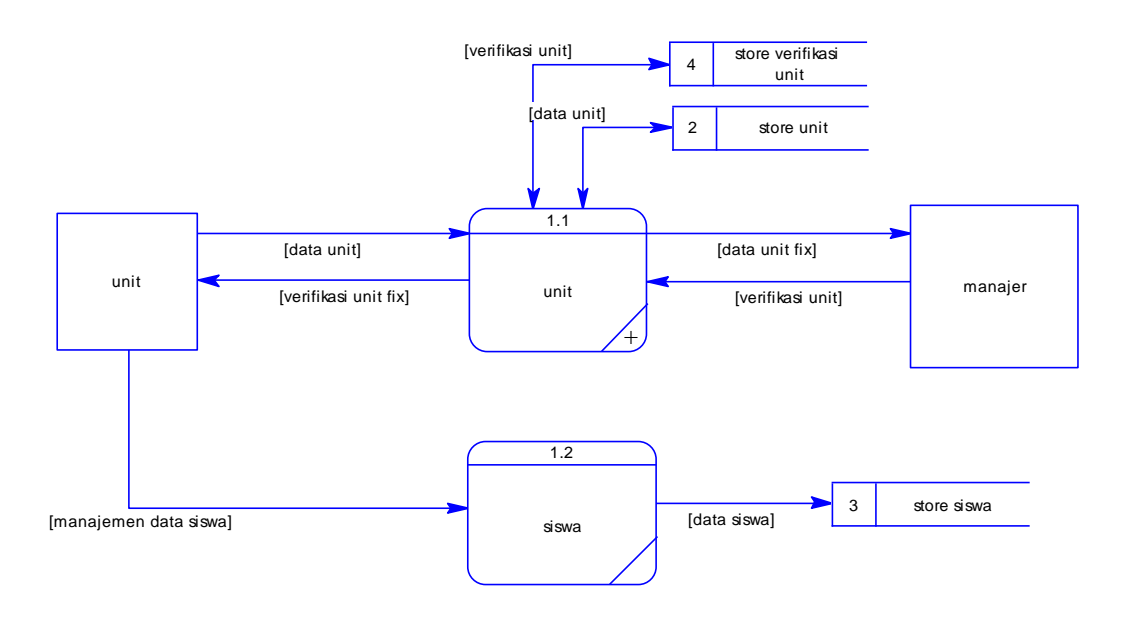

**Gambar 4.4,** Master Data

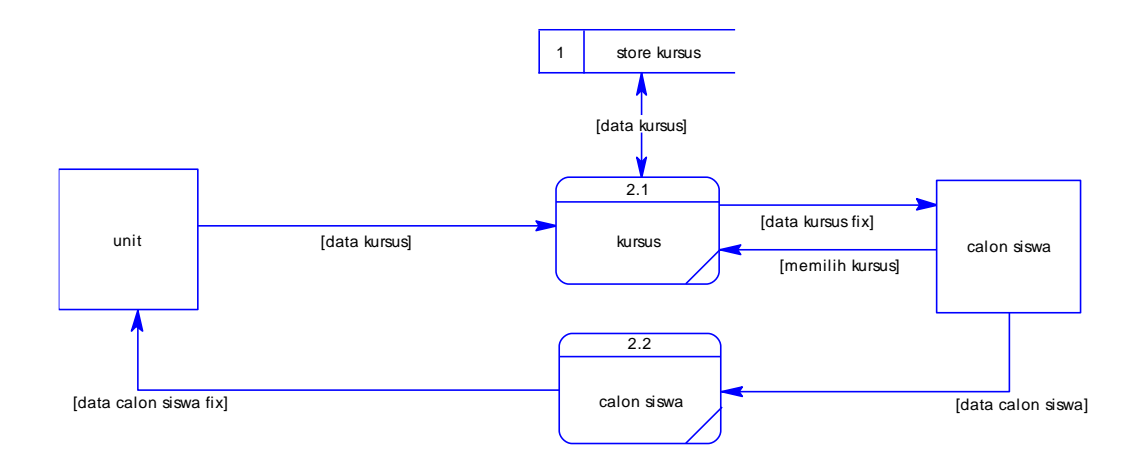

**Gambar 4.5,** Proses Data

## **4.2.6 Entity Relationship Diagram**

Tahap Entity Relationship Diagram (ERD) merupakan tahap pemodelan data yang dibutuhkan oleh sistem, yang digambarkan oleh entitas yang saling berhubungan. Setiap entitas memiliki sekumpulan atribut yang merepresentasikan informasi dari record entitas tersebut.

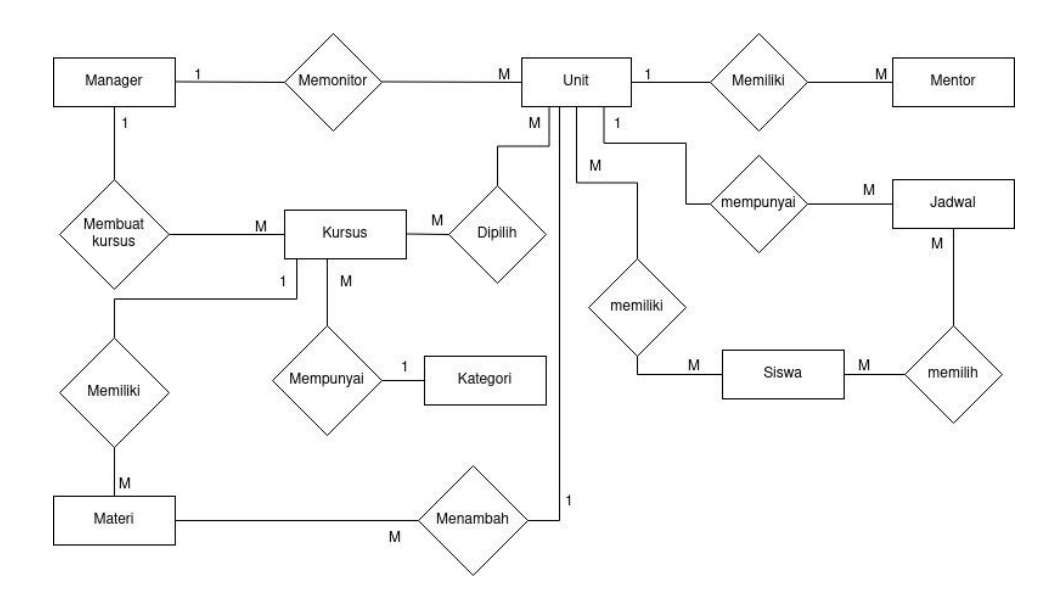

## **4.2.7 Desain Tabel Database**

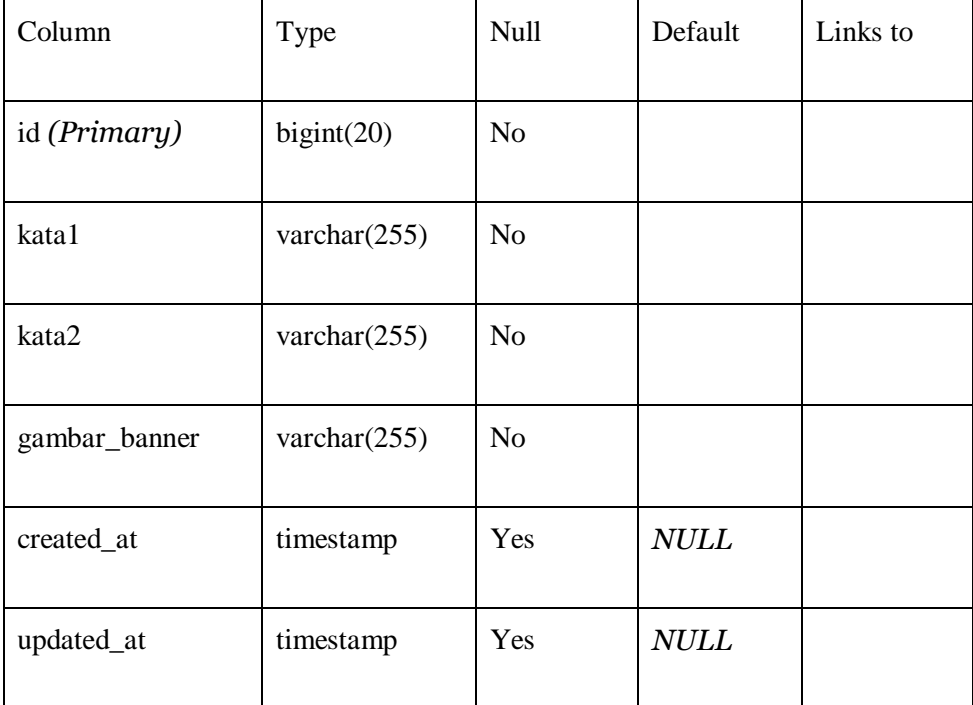

## **Tabel 4.1** Tabel banner

# **Tabel 4.2** Tabel fasilitas

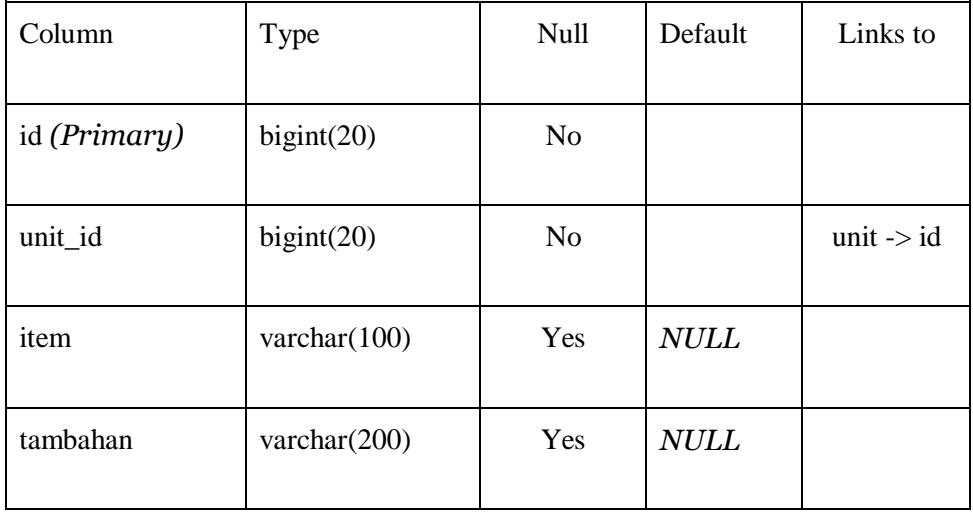

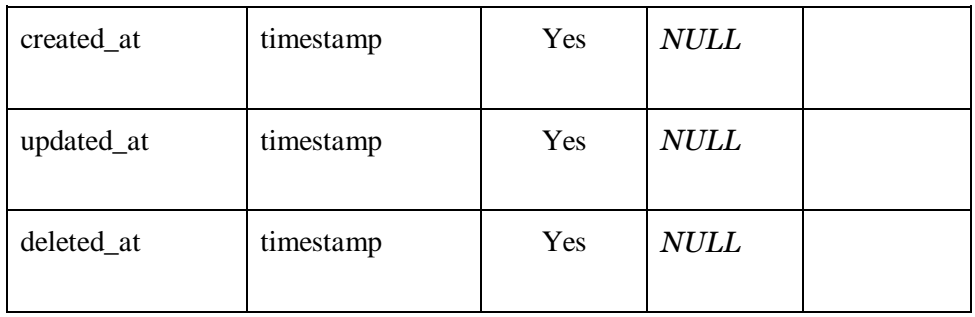

**Tabel 4.3** Tabel galeri

| Column       | Type            | Null           | Default     | Links to              |
|--------------|-----------------|----------------|-------------|-----------------------|
| id (Primary) | bigint(20)      | N <sub>o</sub> |             |                       |
| unit_id      | bigint(20)      | N <sub>o</sub> |             | unit $\rightarrow$ id |
| Gambar       | varchar $(100)$ | Yes            | <b>NULL</b> |                       |
| created_at   | timestamp       | Yes            | <b>NULL</b> |                       |
| updated_at   | timestamp       | Yes            | <b>NULL</b> |                       |
| deleted_at   | timestamp       | Yes            | <b>NULL</b> |                       |

# **Tabel 4.4** Tabel galeri\_kursus

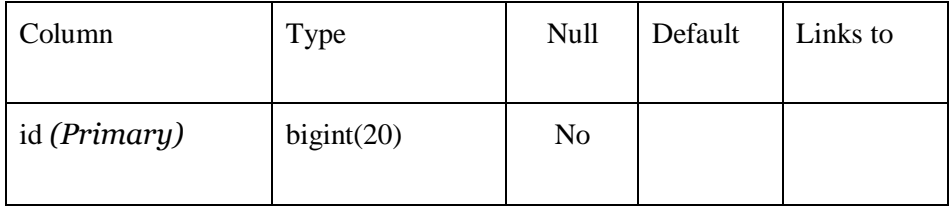

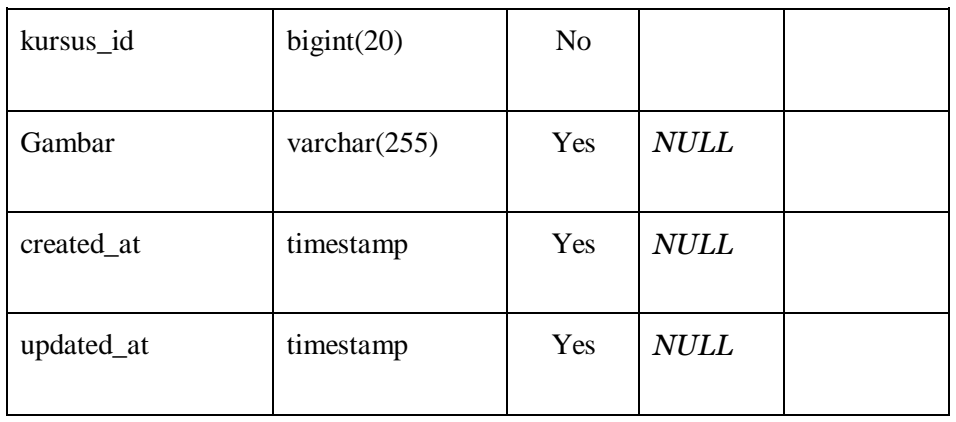

# **Tabel 4.5** Tabel jadwal

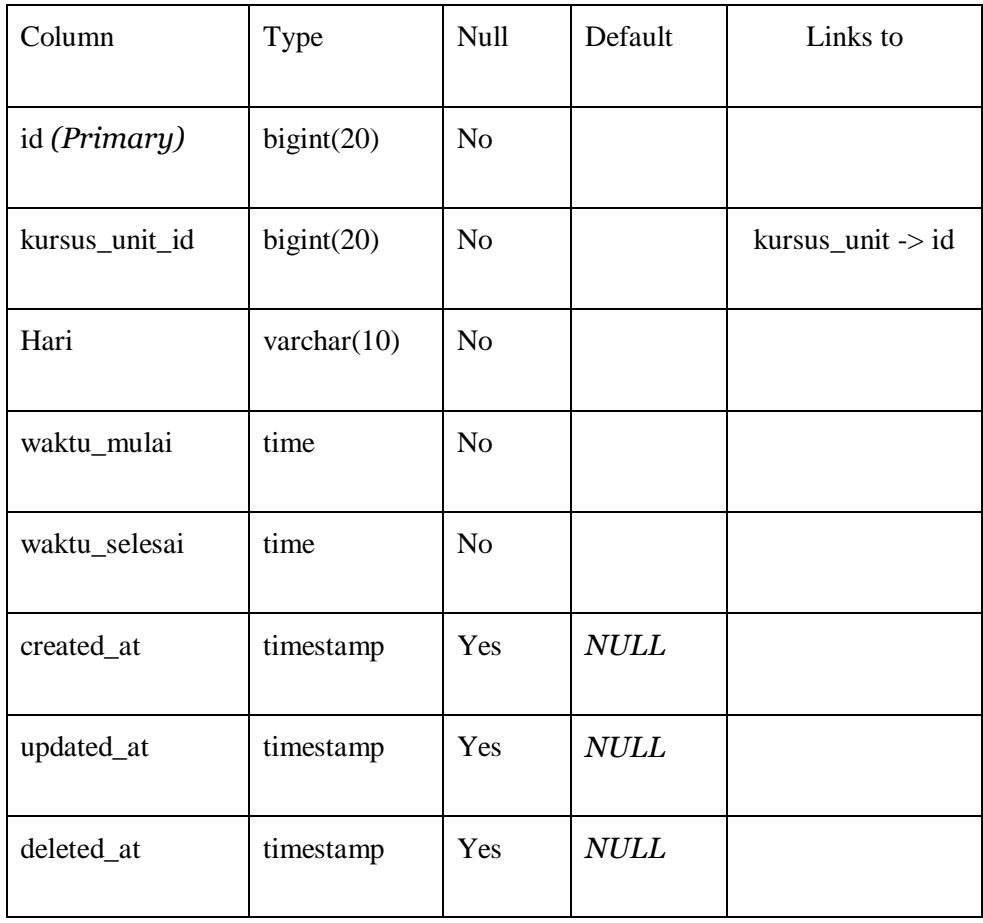

## **Tabel 4.6** Tabel komentar

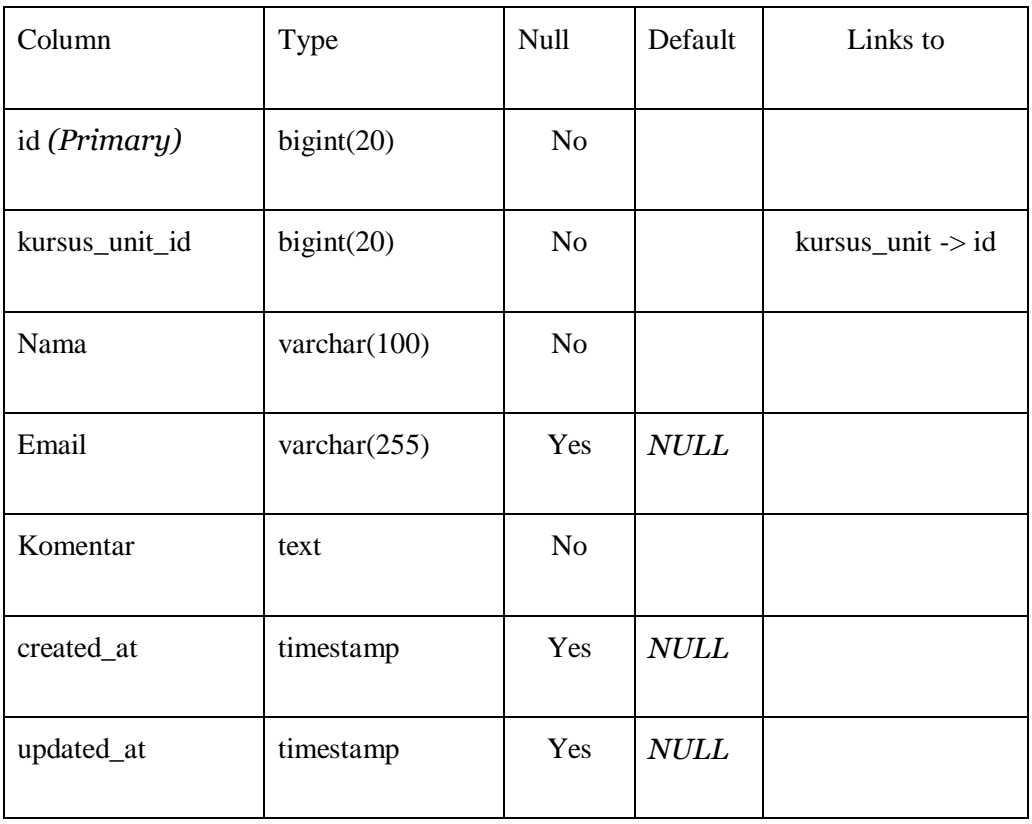

# **Tabel 4.7** Tabel kursus

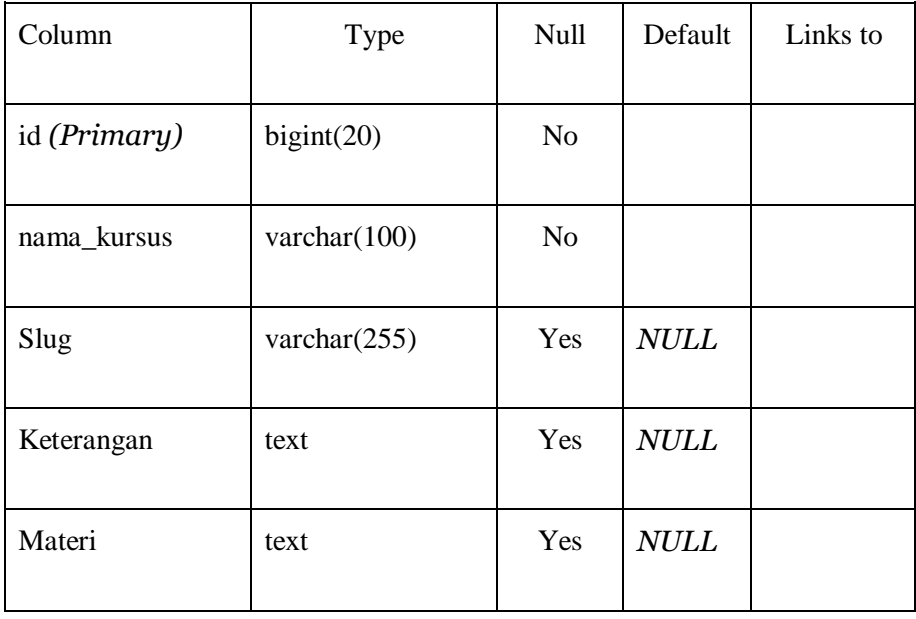

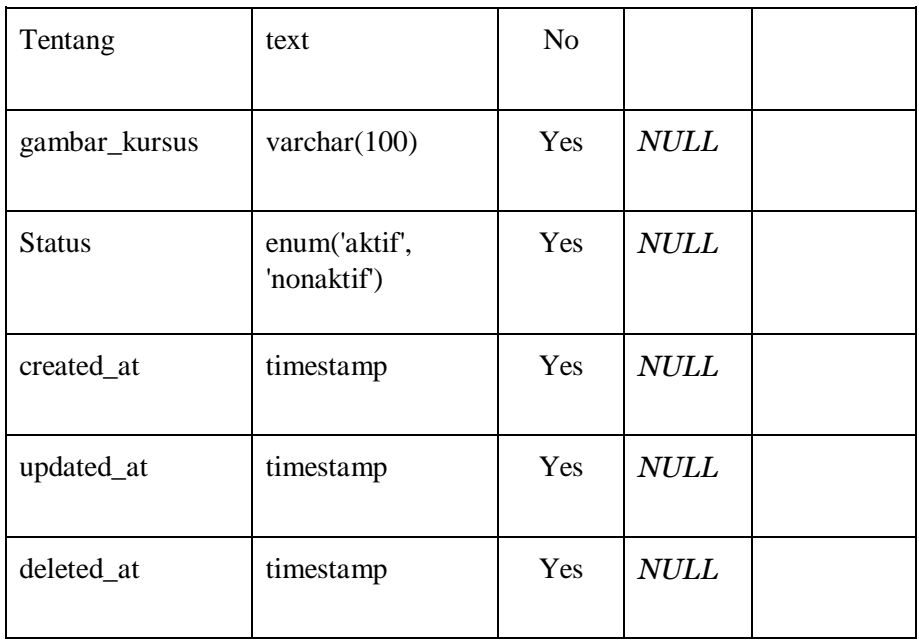

## **Tabel 4.8** Tabel kursus\_unit

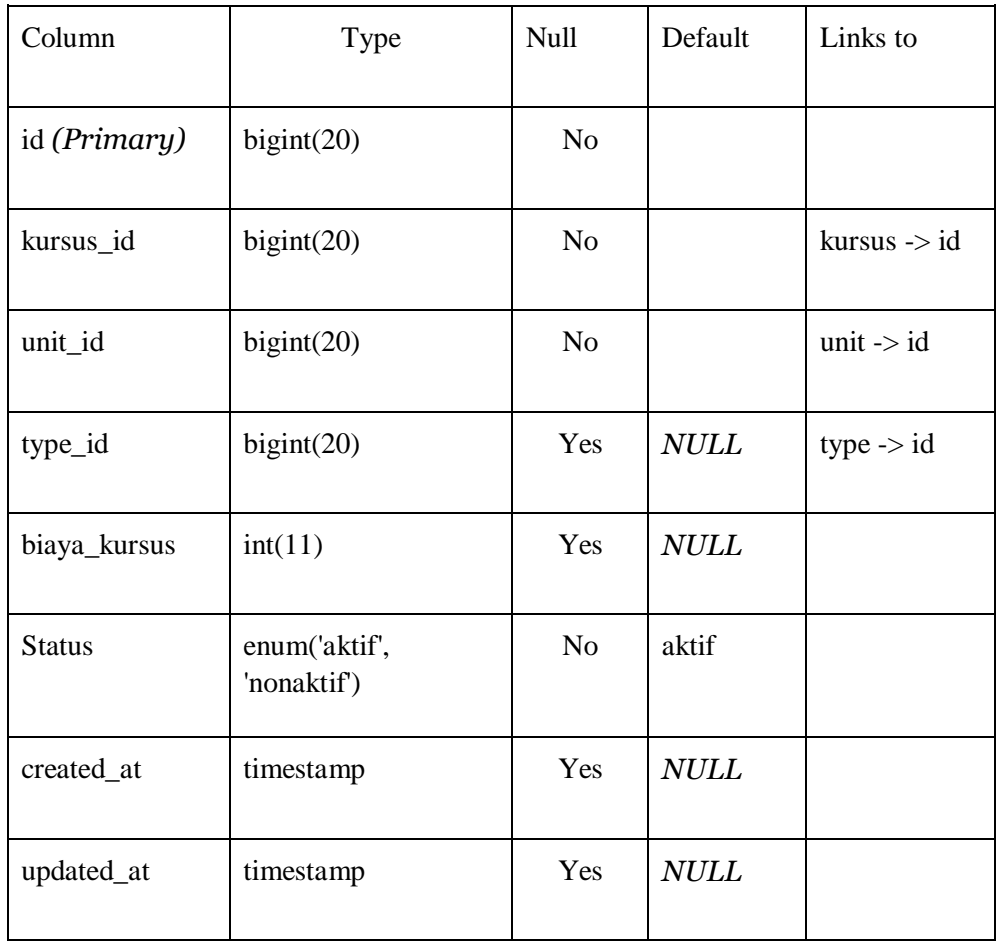

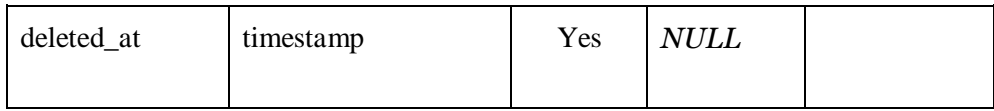

# **Tabel 4.9** Tabel manager

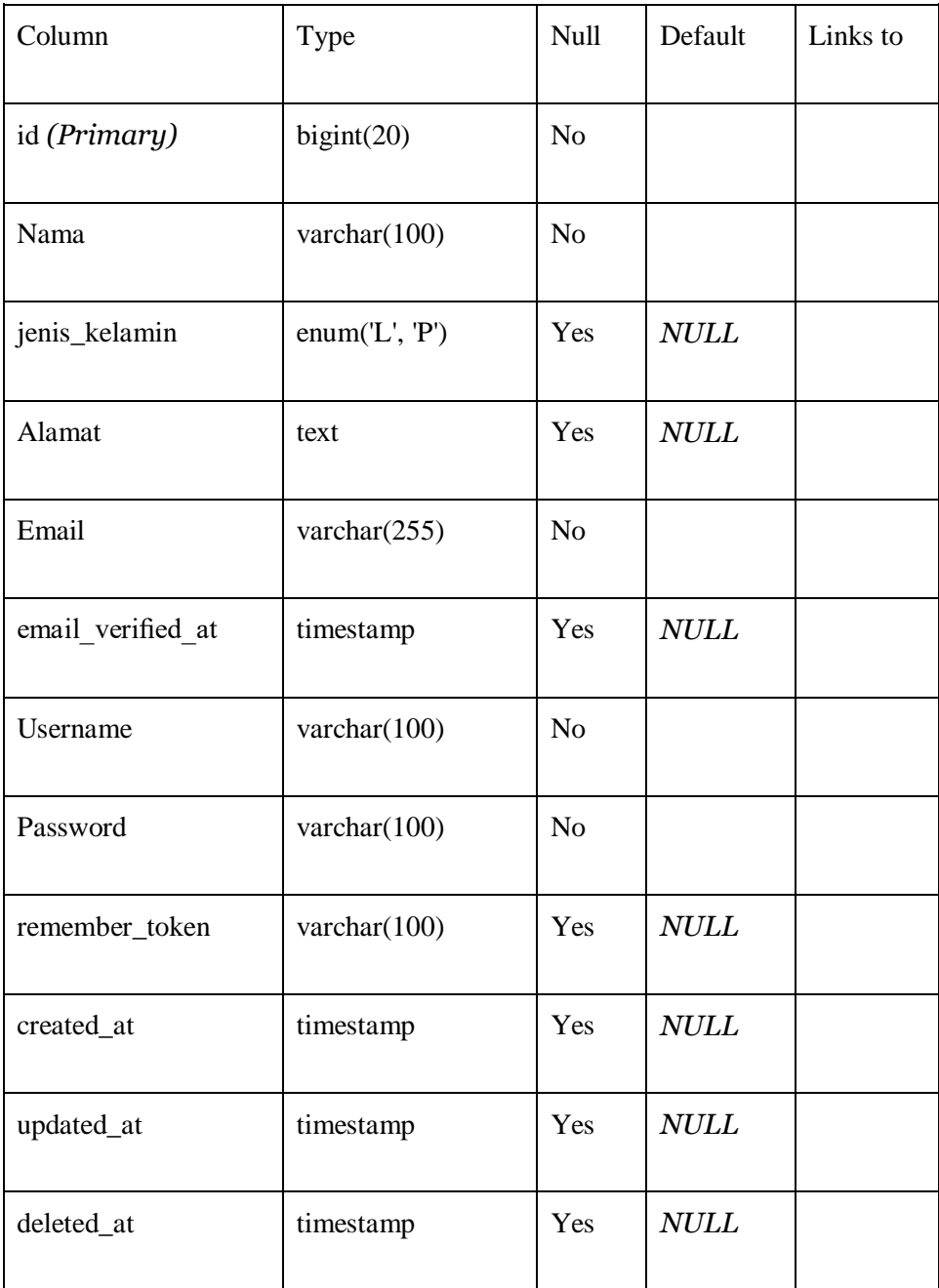

## **Tabel 4.10** Tabel mentor

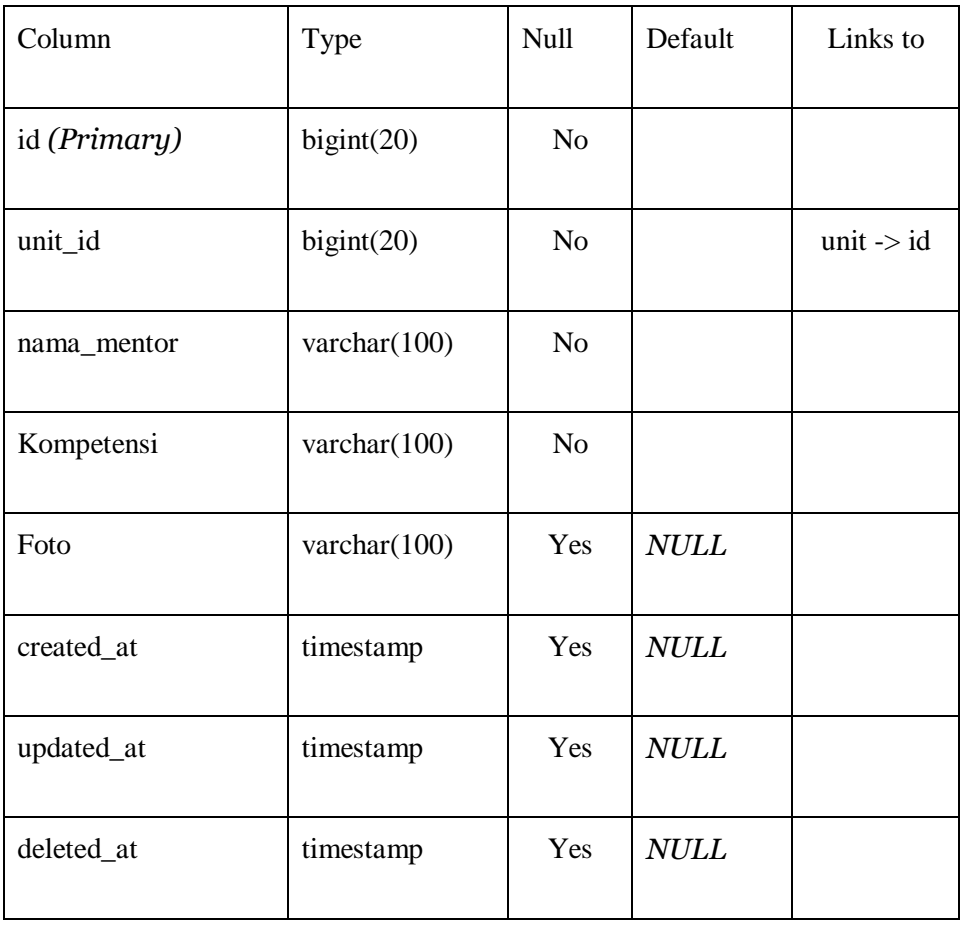

## **Tabel 4.11** Tabel siswa

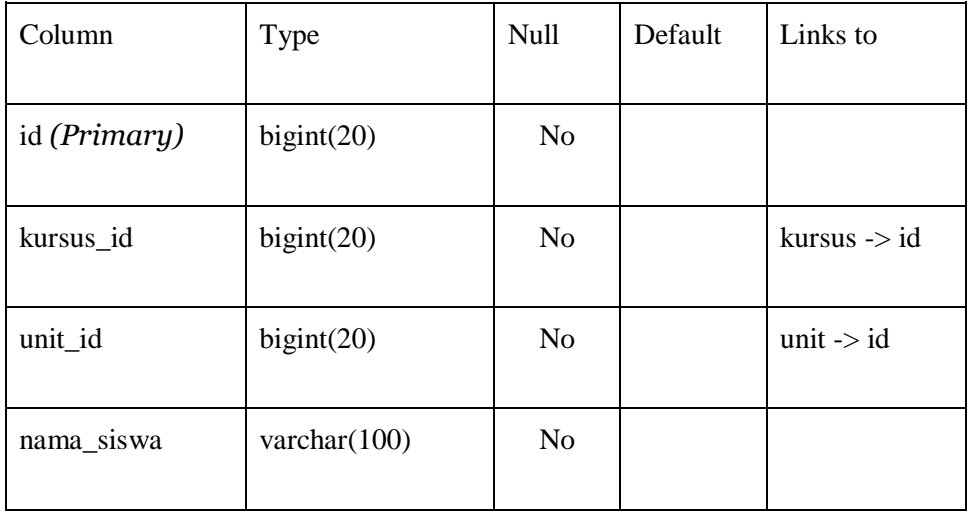

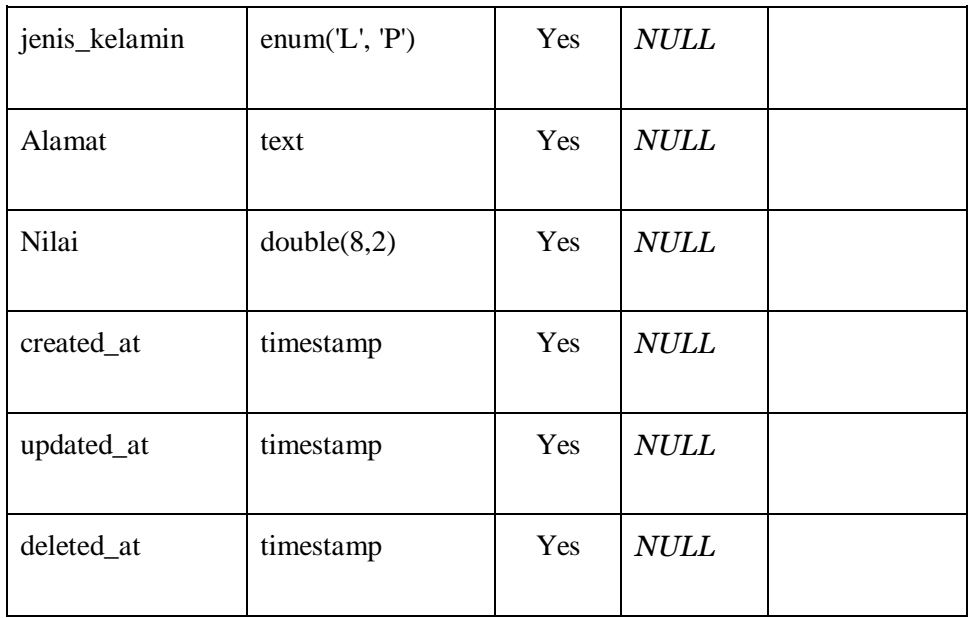

# **Tabel 4.12** Tabel type

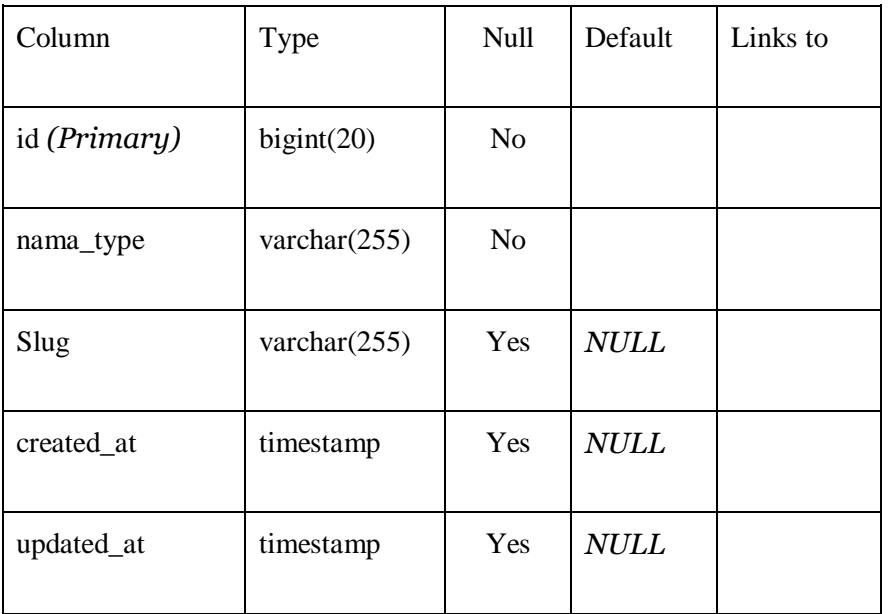

## **Tabel 4.13** Tabel unit

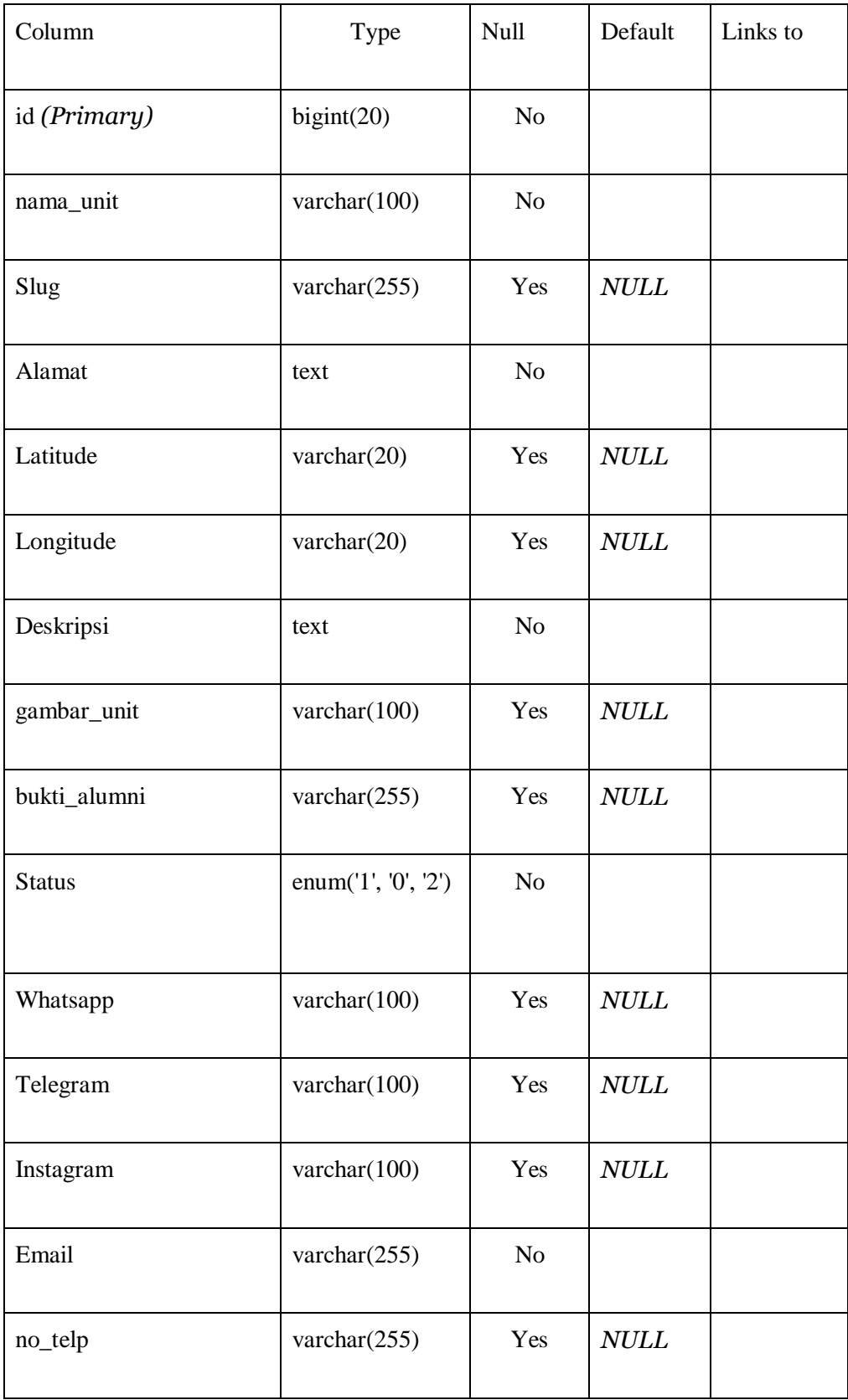

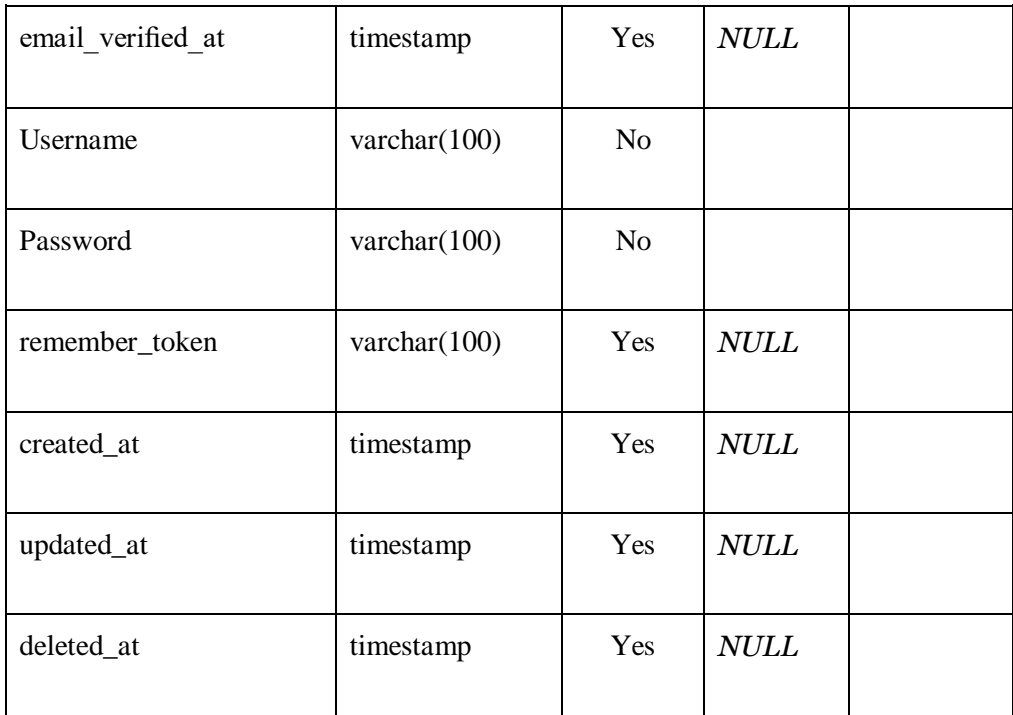

## **4.2.8** Implementasi *User Interface*

Implementasi *user interface* merupakan hasil dari perancangan dari pembuatan /ERD, Flowchart, dan UML yang telah dilakukan sebelumnya.

| EH-BIMBEL                                     | $\equiv$                                |                                    |                         |                           |
|-----------------------------------------------|-----------------------------------------|------------------------------------|-------------------------|---------------------------|
| Dashboard<br>$\Box$<br><b>Manage Kursus</b>   | Data Kursus                             |                                    |                         | Data Kursus / List Kursus |
| <b>Data Kursus</b>                            | <b>Table Kursus</b>                     |                                    |                         | <b>Tambah Kursus</b>      |
| Manage Galeri Kursus                          | Tampilkan 10<br>$\vee$ data per halaman |                                    | Cari:                   |                           |
| Data Galeri Kursus<br>Ō<br><b>Manage Unit</b> | No <sup>↑↓</sup><br><b>Nama Kursus</b>  | TJ.<br>Gambar Kursus <sup>↑↓</sup> | ŤJ.<br>Keterangan       | TJ.<br>Option             |
| Data Unit                                     | $\mathbf{1}$<br>Laravel 7 Expert        | <b>MONTHS</b>                      | Kursus Laravel Expert   | $\boxed{2}$               |
| Manage Pendaftar<br>Data Pendaftar Unit<br>ł. | $\overline{2}$<br>Laravel 7 Dasar       | Laravel 7                          | Kursus Laravel Terbaik  |                           |
| <b>Manage Review</b>                          | 3<br>React JS                           |                                    | React                   |                           |
| Data Review Kursus<br>е,<br><b>Banner Web</b> | Laravel Dasar<br>4                      |                                    | kursus laravel beginner |                           |
|                                               | ٠<br>- 1<br>⌒                           | $\mathbf{1}$ $\mathbf{1}$          |                         |                           |

Gambar manajemen data kursus

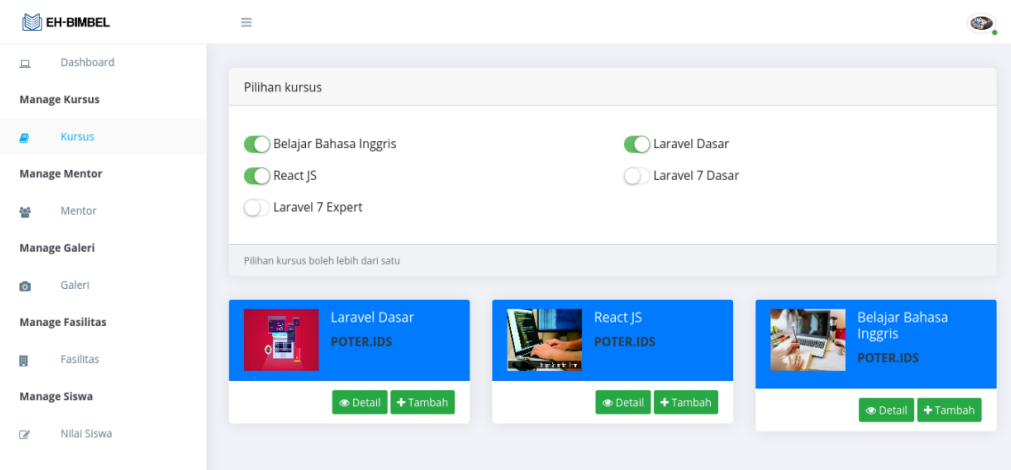

Gambar manajemen unit kursus

Berikut merupakan potongan *source code* untuk menu kursus di unit :

```
public function index()
   {
    \text{Stist}\_\text{kursus} = \text{Kursus::with} (['kursus_unit' => function ($q) {
        $q->where('unit_id', Auth::id());
      }])
        ->latest()
       \rightarrow get();
     $kursus_unit = KursusUnit::with(['kursus', 'unit'])
        ->where('unit_id', Auth::id())
        ->groupBy('kursus_id')
        ->latest()
        ->paginate(6);
     // dd($kursus_unit);
     return view('unit.kursus.index', [
        'list_kursus' => $list_kursus,
        'kursus_unit' => $kursus_unit
     ]);
   }
```
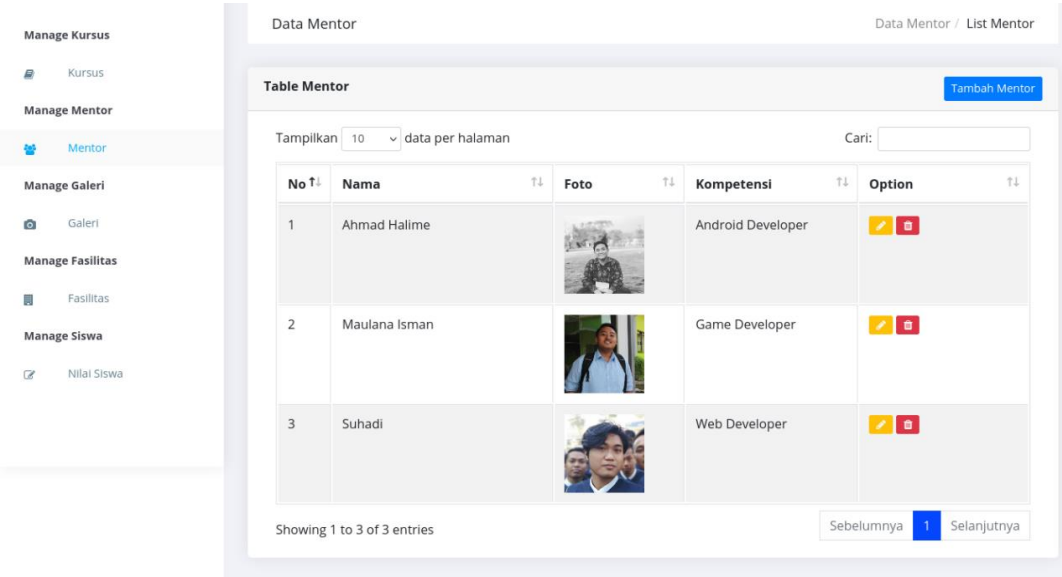

Gambar manajemen data mentor.

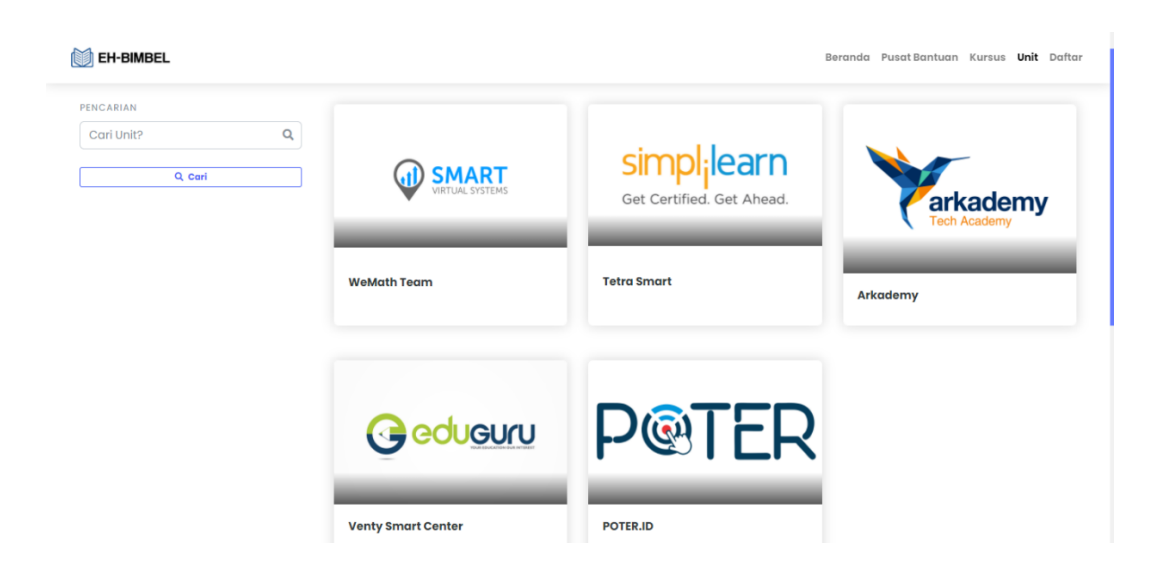

Gambar halaman daftar unit.

| EH-BIMBEL                                                              | Q search                      |                                                                               |                                                       | Beranda Pusat Bantuan Kursus Unit Daftar |                           |  |
|------------------------------------------------------------------------|-------------------------------|-------------------------------------------------------------------------------|-------------------------------------------------------|------------------------------------------|---------------------------|--|
| PENCARIAN<br>Cari Kursus?<br><b>TYPE KURSUS</b><br>private<br>$\alpha$ | $\hbox{\footnotesize Q}$<br>٠ | <b>Semua Kursus</b><br>private<br><b>ALBERTANIA</b><br>Belajar Bahasa Inggris | private<br>ان<br>مارچ<br>HILL<br><b>Laravel Dasar</b> | kelompok<br>555<br><b>React JS</b>       | Belajar Coding dari Dasar |  |
|                                                                        |                               | kelompok<br><b>KELAS LARAVEL</b><br>Belajar Laravel ? Ya Kelas Laravel !!!    |                                                       |                                          |                           |  |

Gambar halaman daftar kursus.

Berikut merupakan potongan *source code* untuk menampilkan daftar kursus

```
public function show_kelompok($slug, Request $request)
  {
     if ($startday || $endday || $get_time) {
       $kursus_unit = KursusUnit::with('jadwal')
              ->whereHas('jadwal', function ($query) use ($startday, $endday, $clock, 
         $get_time) {
           if ($startday = 0 & 0 & 0 \text{ and } 0) {
               $query->whereTime('waktu_mulai', '=', $clock);
            } elseif (empty($get_time)) {
              if (!empty($startday) && $endday == 0) {
                 $query->where('hari', $startday);
               } elseif ($startday <= $endday) {
                 $query->whereBetween('hari', [$startday, $endday]);
               } else {
                $query->whereNotBetween('hari', [$endday + 1, $startday - 1]);
}
            } else {
             if ($startday \leq $endday) {
                $query->whereBetween('hari', [$startday, $endday])
                 ->whereTime('waktu_mulai', '=', $clock);
               } else {
                $query->whereNotBetween('hari', [$endday + 1, $startday - 1])
                 ->whereTime('waktu_mulai', '=', $clock);
}
            }
          })
          ->where('kursus_id', $kursus->id)
          ->where('type_id', 2)
          ->orderBy('created_at', 'desc')
          ->paginate(6);
     }
```
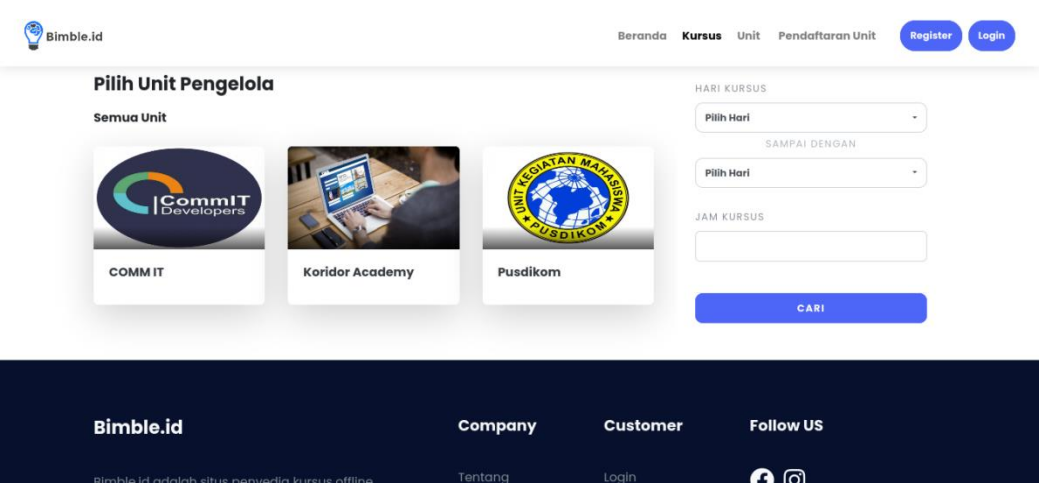

Gambar halaman detail kursus.

Berikut merupakan potongan *source code* untuk menampilkan daftar kursus

```
<table class="w-100">
  @php
  $init_hari = array('','Senin','Selasa','Rabu','Kamis','Jum\'at','Sabtu','Minggu')
        @endphp
        @forelse ($jadwals as $jadwal)
      <tr>\ltth class="pt-3">{{ $init_hari[$jadwal->hari] }}\lt/th>
          <td class="pt-3 text-capitalize">
             {{ substr($jadwal->waktu_mulai, 0,-3) }} -
             {{ substr($jadwal->waktu_selesai, 0,-3) }} </td>
      \langle tr> @empty
 <div class="col">
    <div class="alert alert-info col-lg-12 col-sm-12 col-md-12 text-center>
     \langle h5 \rangle \langle p \rangleJadwal kursus masih belum tersedia.\langle p \rangle\langlediv>\langlediv> @endforelse
</table>
```
## **4.2.7 Hasil Testing Pengujian**

Dalam pengujian pembuatan perancangan Aplikasi Bimbingan Belajar Unuja berbasis Web dilakukan untuk mengetahui bagaimana implementasi ini sesuai dengan desain sebelumnya. Untuk hasil pengujian pada beberapa proses memberikan hasil sebagai tabel testing pengujian yang dilampirkan.

## **4.2.8 Hasil Pengujian Eksternal dan Angket**

Melihat keadaan yang ada terkait pengembangan Aplikasi Bimbingan Belajar Unuja berbasis Web, maka Aspek yang diukur ialah point no 2 tentang Membantu Aplikasi Bimbingan Belajar Unuja berbasis Web, dalam memantau kegiatan Mahasiswa. Angket Diberikan kepada 20 Responden, yang berperan sebagai Dosen Pembina dan Organisator:

- a. Responden yang menjawab **Cukup Baik** (skor 5) berjumlah 10 orang.
- b. Responden yang menjawab **Baik** (skor 4) berjumlah 8 orang.
- c. Responden yang menjawab **Cukup** (skor 3) berjumlah 2 orang.
- d. Responden yang menjawab **Kurang** (skor 0)

## **Perhitungan pertama dimulai dengan Rumus : T x Pn**

 $T = Total$  jumlah responden yang memilih

Pn = Pilihan Angka Skor Likert

- a. Responden yang menjawab **Cukup Baik** (skor 5) = 10 x 5 = 50.
- b. Responden yang menjawab **Baik** (skor 4) =  $4 \times 8 = 32$ .
- c. Responden yang menjawab **Cukup Setuju** (skor 3) = 3 x 2 = 6.
- d. Responden yang menjawab **Kurang** (skor  $0$ ) = 0.

#### **Total Skor dari hasil penjumlahan = 88**

## **Interpretasi Skor Perhitungan**

Terlebih dahulu harus diketahui skor tertinggi (Y) dan skor terendah (X), dengan rumus berikut :

 $Y =$ Skor tertinggi likert x jumlah responden  $-$  > 5 x 20 = 100

 $X =$ Skor terendah likert x jumlah responden  $-$ > 2 x 20 = 20

Selanjutnya mencari nilai interpretasi responden terhadap kebutuhan sistem akademik dihitung dengan menggunakan rumus index %

#### **Rumus Index % = Total Skor / Y x 100**

Namun sebelum itu, terlebih dahulu mencari interval (rentang jarak) dan interpretasi persen agar mengetahui penilaian dengan metode mencari interval skor persen

Rumus Interval =  $100 /$  jumlah pilihan skor likert

$$
= 100 / 4
$$

$$
= 25
$$

Jadi jarak interval dari yang terendah 0% sampai yang tertinggi 100% Berikut kriteria interpretasi skornya berdasarkan interval :

- Angka 0% 39% = Kurang Setuju
- Angka 40% 59% = Cukup Setuju
- Angka  $50\%$  79% = Setuju
- Angka  $80\%$   $100\%$  = Sangat Setuju

Penyelesaian terakhir dengan rumus :

**Index %** = (Total Skor / Y ) x 100 **= (88 / 100) x 100 = 88%**

Hasil index **88%** menunjukkan interpretasi responden terhadap sistem akademik ialah "**Sangat Setuju**".